**[向健民](https://zhiliao.h3c.com/User/other/0)** 2006-11-13 发表

Aolynk BR系列路由器DDNS注册方法

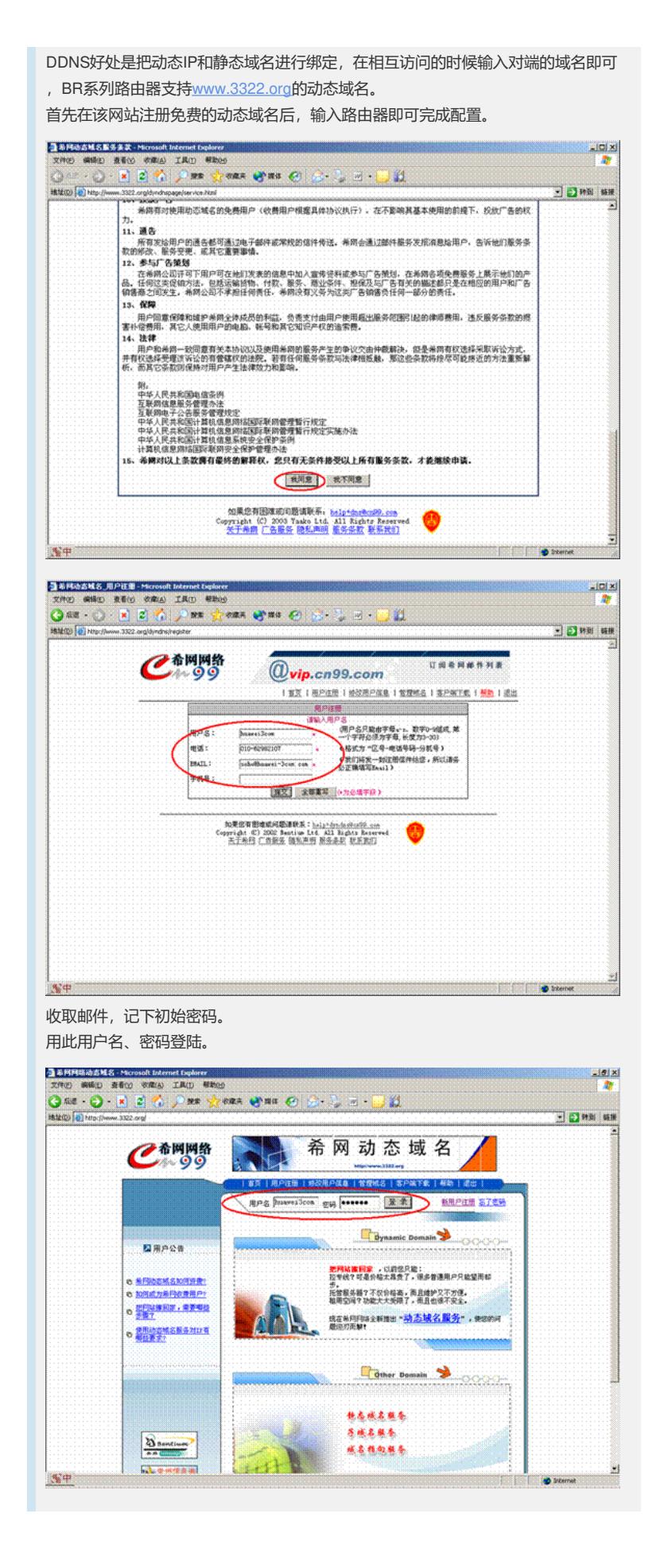

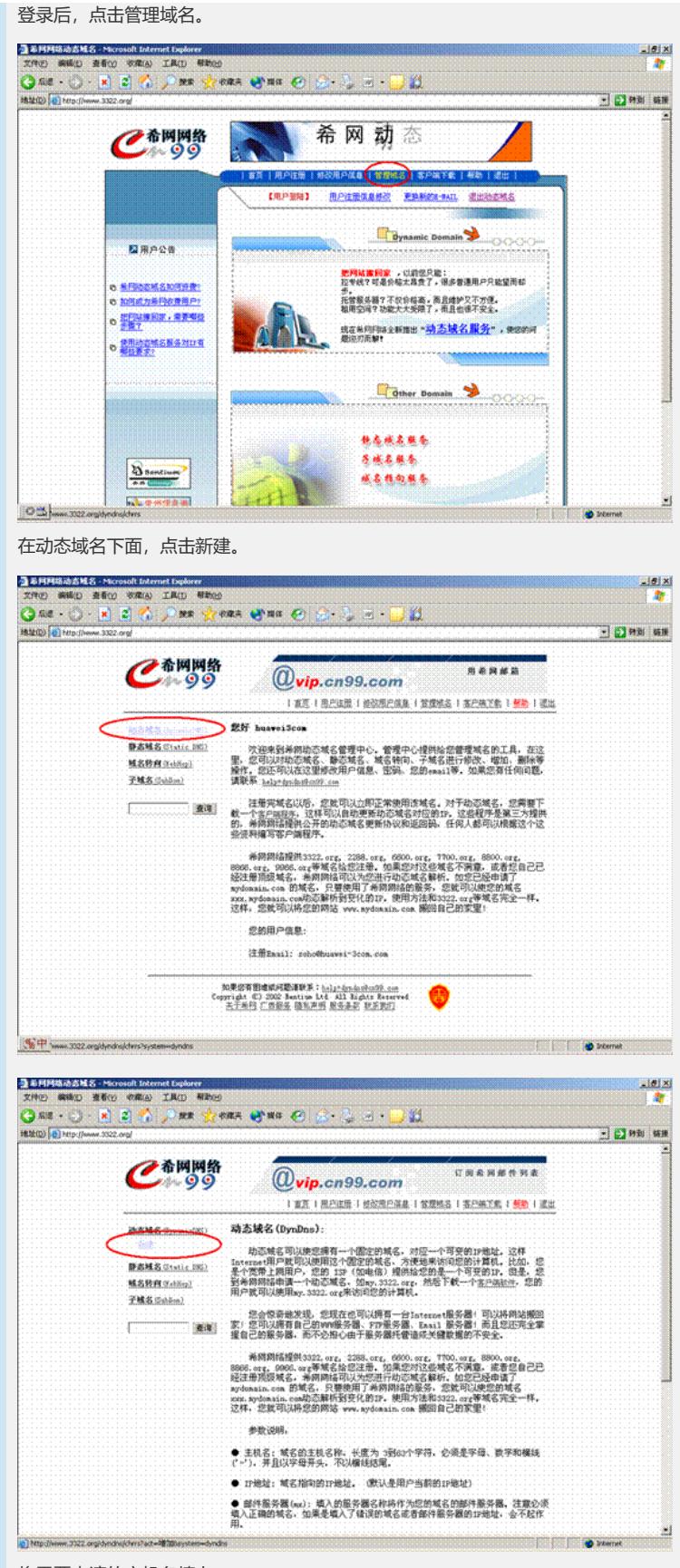

将需要申请的主机名填上。 网站提示申请成功。

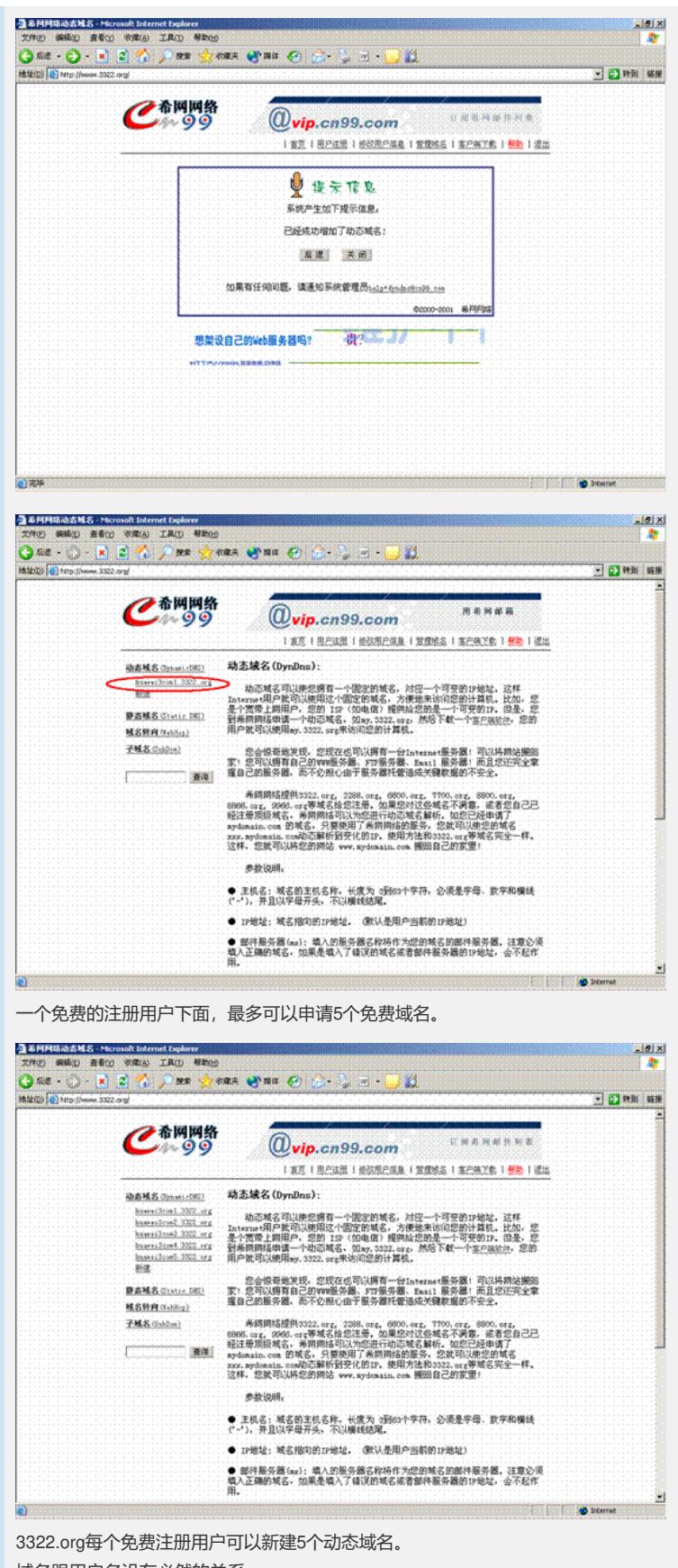

域名跟用户名没有必然的关系。

如果超过5个域名,可以注册为付费用户,或者再注册一个新的用户名。 把申请的动态域名填入BR104中。

用户名/密码指的是登陆网站时输入的用户名密码;注册的主机名即申请的域名。

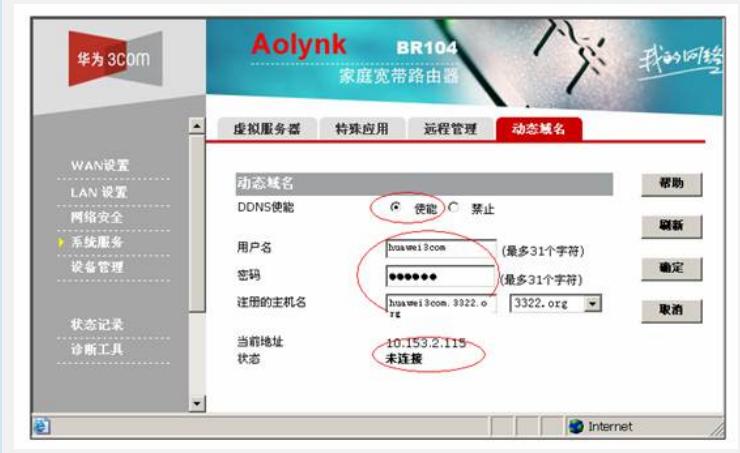

使用路由器连接到公网, DDNS即可正常连接使用。